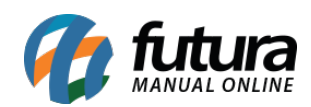

**Sistema:** Futura Mobile

**Menu**: Parâmetros

**Referência:** MOB13

**Versão:** 2019.10.07

**Como funciona:** Este menu é utilizado para inserir configurações relativas ao servidor em que o aplicativo irá se comunicar:

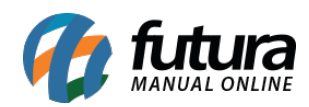

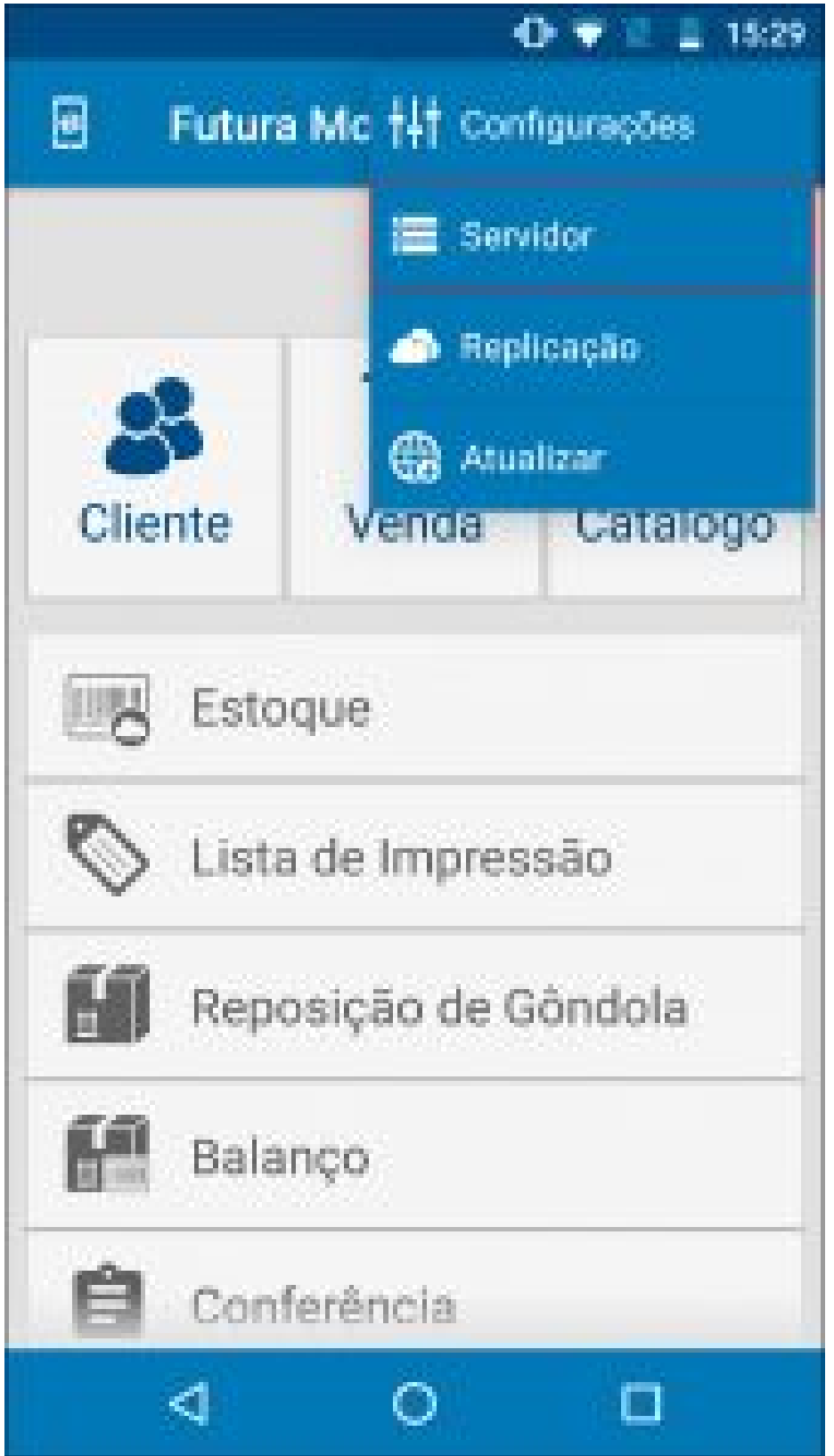

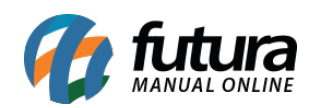

É importante ressaltar que este menu é configurado em conjunto com o Departamento de Replicação da **Futura Sistemas**!

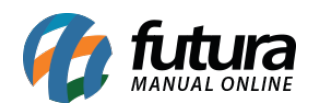

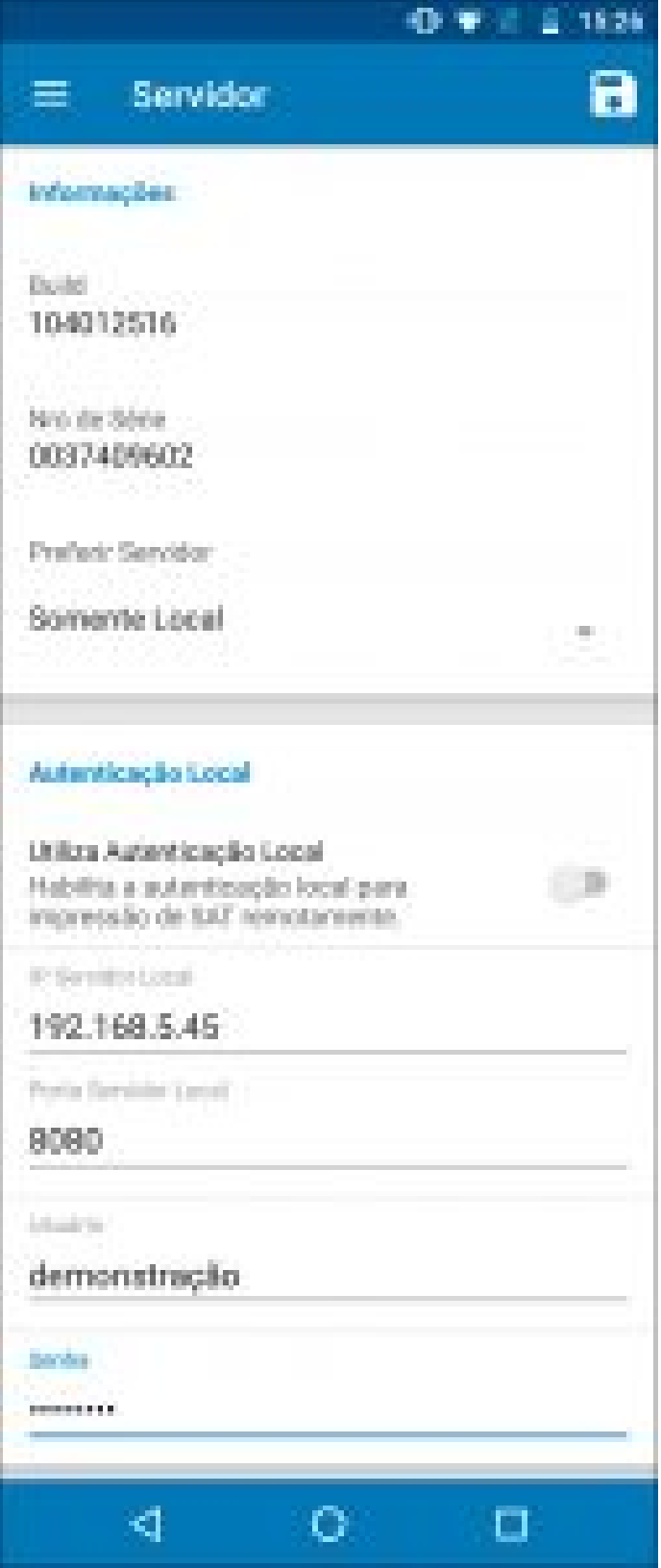

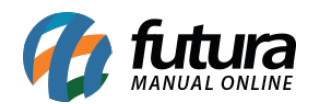

## **Informações:**

*Build:* Este campo já vem preenchido automaticamente;

*Nro de Série:* Este campo já vem preenchido automaticamente;

*Preferir Servidor:* Neste campo defina de qual forma o aplicativo irá se comportar, sendo as opções: *Remoto, Local, Somente Remoto* ou *Somente Local;*

## **Autenticação Local:**

*IP Servidor Local:* A informação deste campo também já será preenchida de forma automática, a informação será sempre a mesma;

*Porta Servidor Local:* A porta para o servidor sempre será a 8080, caso apresente erro, contate nosso setor de replicação;

*Usuário:* Informe o usuário de acesso a base de dados;

*Senha:* Informe a senha de acesso a base de dados.